# **ICE Mobile View/Cancel Orders Access**

ICE mobile offers flexible and secure options to deliver the real-time functionality of WebICE directly to your mobile device. WebICE users can choose from three distinct level of access:

- **• View-only:** View market prices, news, and alerts on ICE mobile
- **• View/Cancel Orders:** View WebICE Orders and Fills or cancel their WebICE orders
- **• Trading:** Full trading capability featuring powerful security features to control access via user permissions and account settings

## **Using ICE mobile View/Cancel Orders Access**

#### **Viewing Open Orders entered Via WebICE**

To view orders entered via WebICE on iPhone and Android: tap My Orders at the bottom of the screen

> on iPad: tap Briefcase at the bottom of the screen on Blackberry: tap Orders at the bottom of the screen

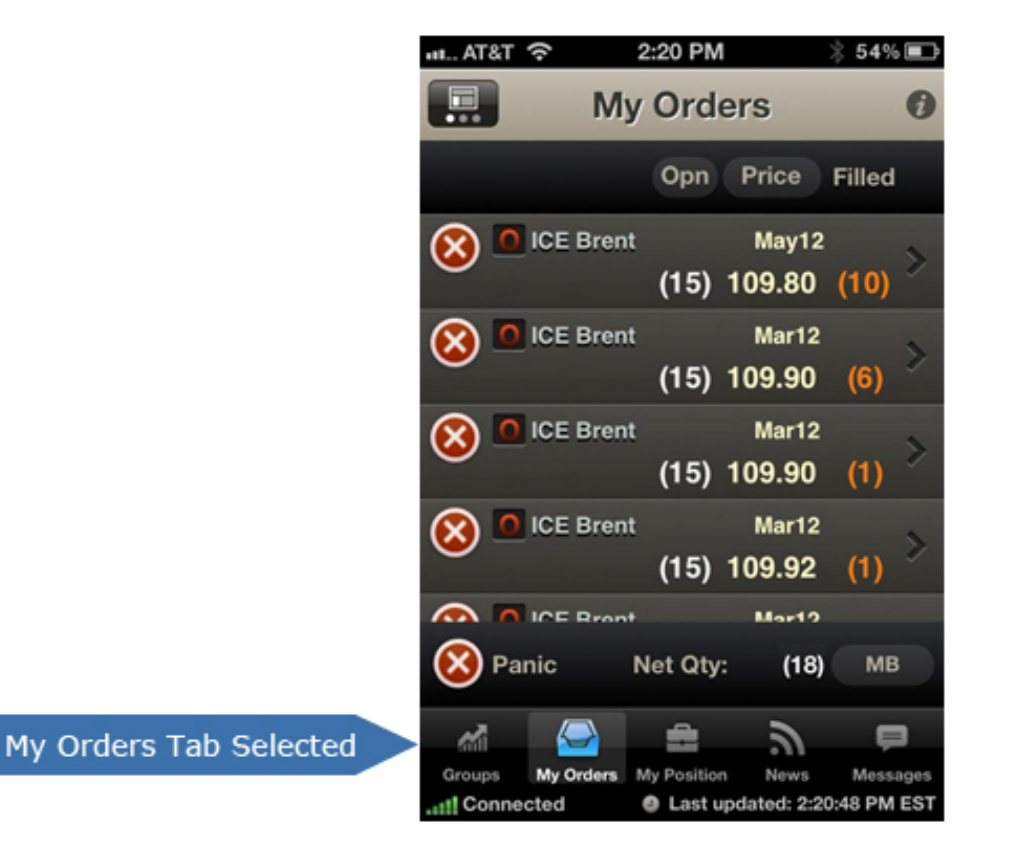

### **Canceling Single Orders Entered Via WebICE**

To cancel a single open order, simply tap the red 'x' to the left of the order. A pop-up appears to confirm before canceling your selected order.

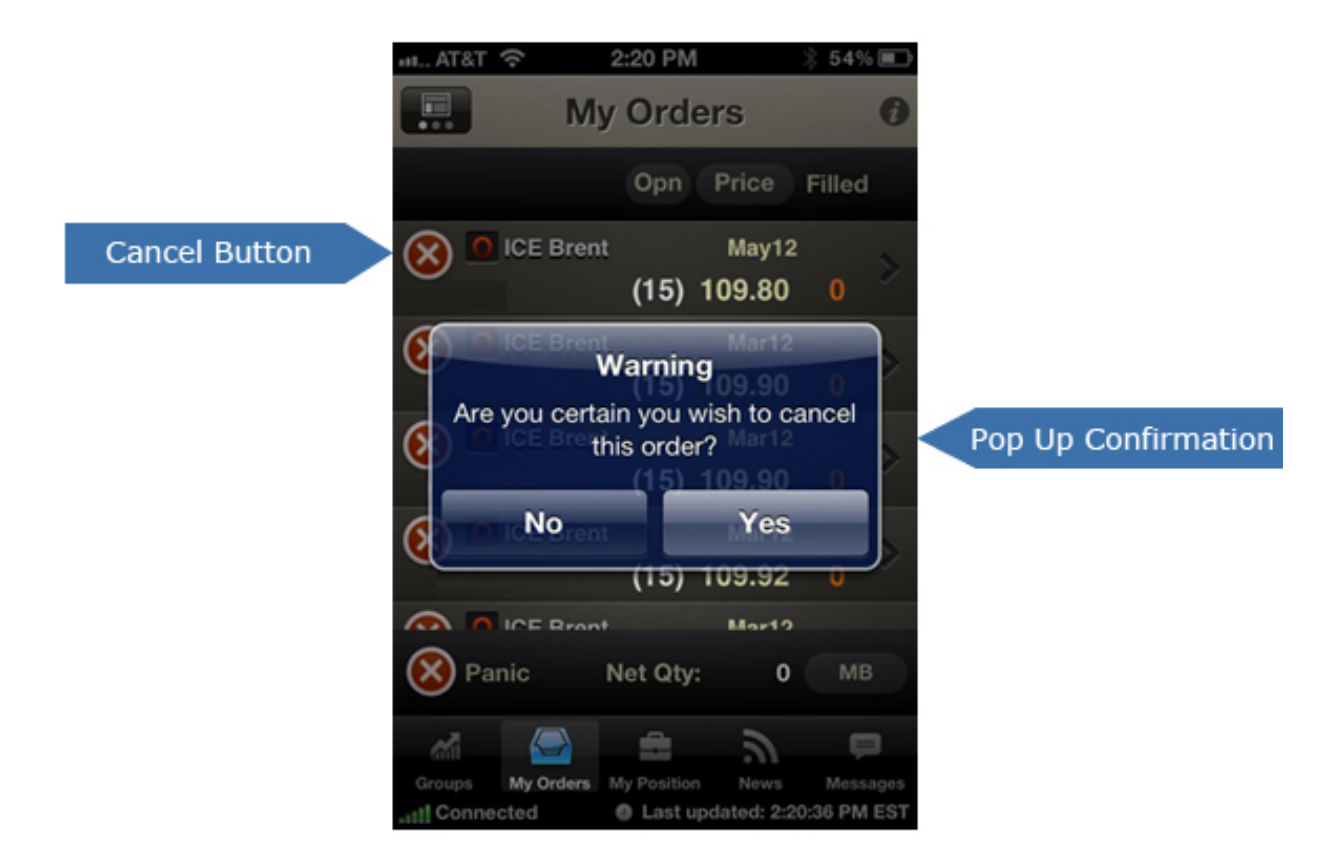

### **Cancelling All Orders Via WebICE**

To cancel ALL open orders, tap the red 'x' button near the bottom left of the screen. A pop-up appears asking to confirm before cancelling all orders.

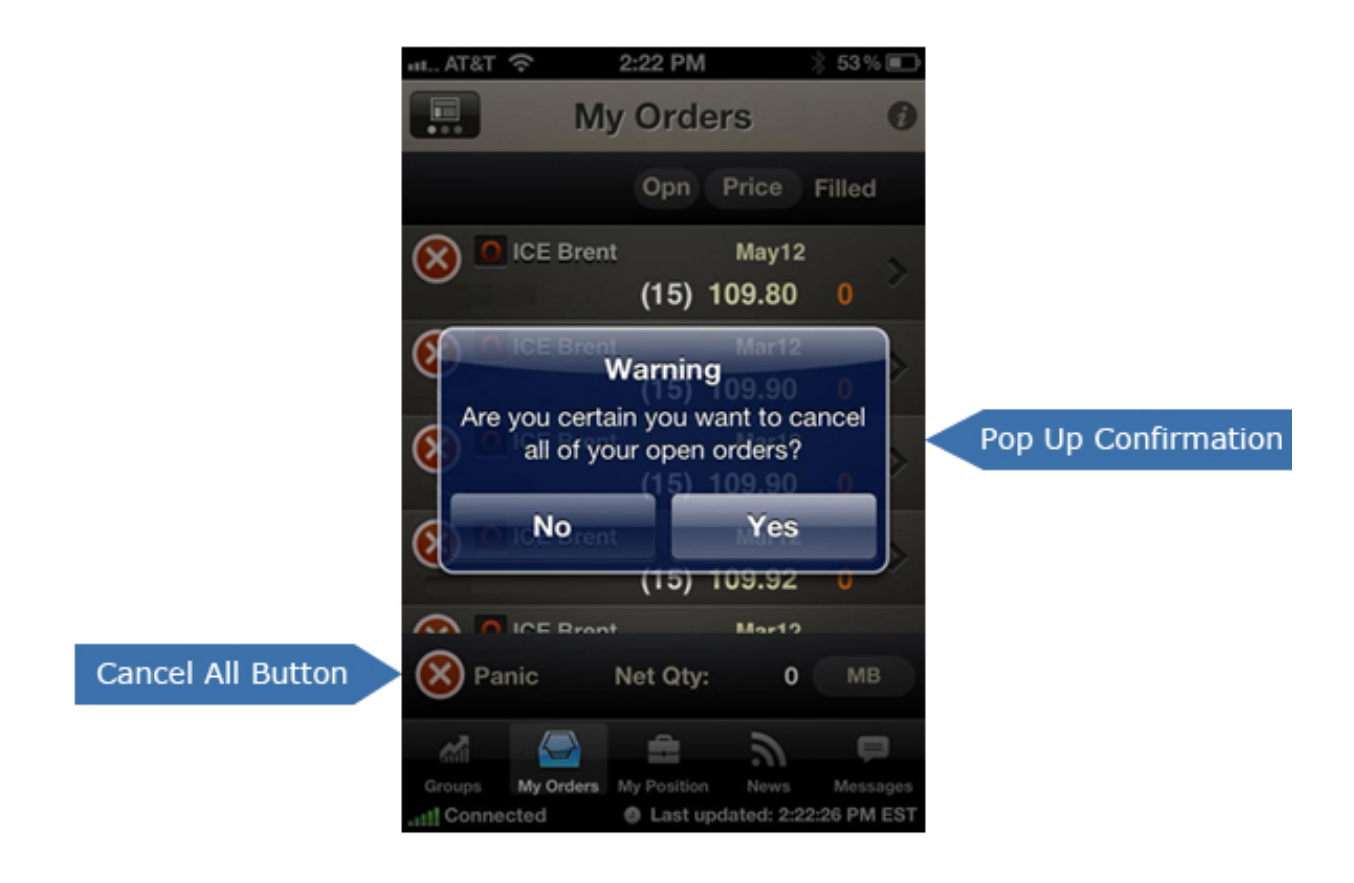

\*Note that users CANNOT originate new orders via ICE mobile with this permission level.

## **Free Trial:**

- For view only, just download and enter your existing WebICE account information
- To trade or view orders, your company ICE Admin must begin the approval process by emailing desired permission levels to [icemobile@theice.com.](mailto:icemobile@theice.com)
- Refer to **FAQ** for more info.

## **For questions or assistance:**

E-mail: [icemobile@theice.com](mailto:icemobile@theice.com) Call: +1 770 738 2101 (Option 1, 1)

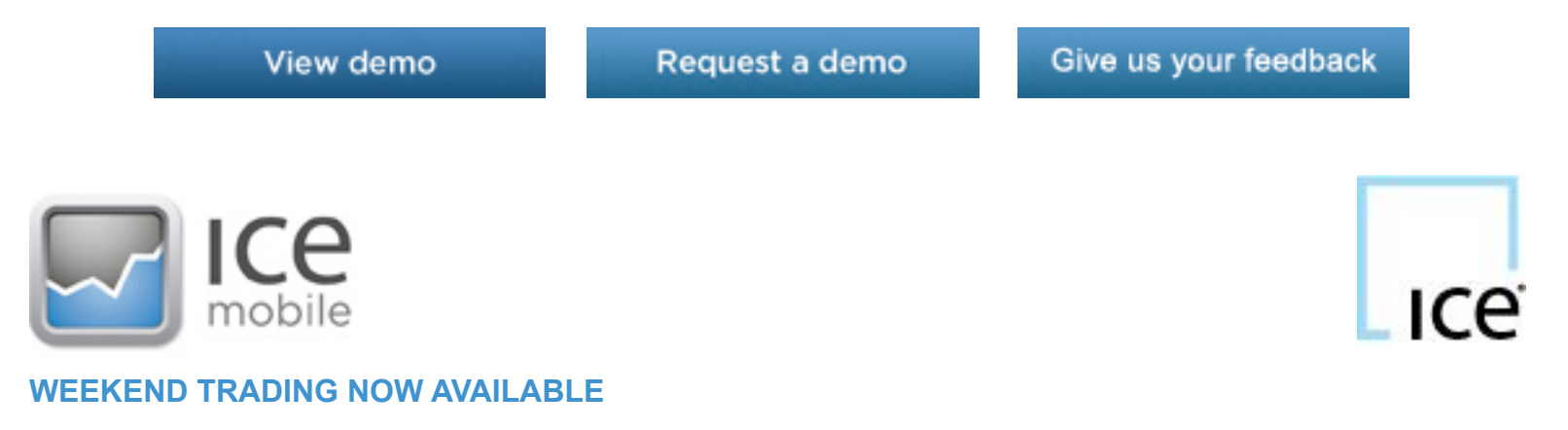